## **МИНИСТЕРСТВО ОБРАЗОВАНИЯ И НАУКИ РОССИЙСКОЙ ФЕДЕРАЦИИ**

## **Государственное автономное образовательное учреждение высшего образования**

## **Южный федеральный университет**

Институт математики, механики и компьютерных наук им. И.И.Воровича

ОТЧЕТ

по лабораторной работе №4 Дисциплина: Компьютерная графика.

Выполнили:

Студентки группы 4.2

Бриних К.В. и Жинкина А.А.

Преподаватель:

ассистент

Землякова И.А.

Ростов-на-Дону 2019

# **1. Постановка задачи и выбор объекта.**

### **Задача**:

1. Составить программу для реализации нескольких форм построения сплайновых кривых линий (однопараметрические множества).

2. Провести сравнение условий гладкости кривых, построенных разными способами по одному и тому же точечному базису.

**Обект** : Лист

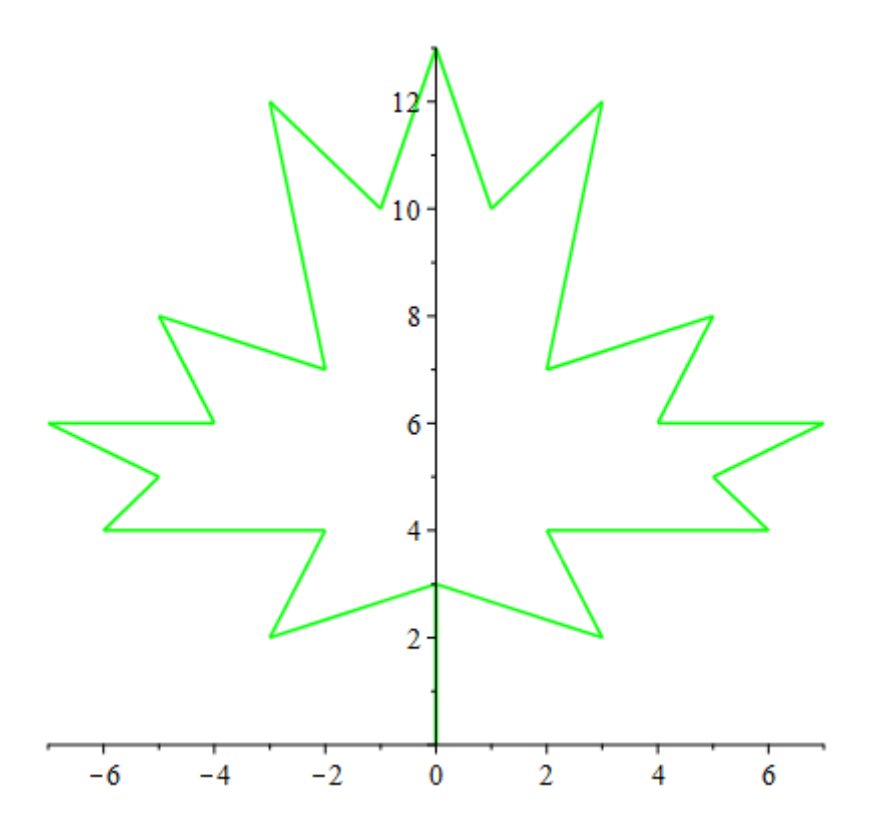

# **2. Краткое математическое описание выполняемых геометрических преобразований (единичных преобразований и композиций) в матричной форме.**

**Форма Эрмита.**

Зададим концевые точки Р1и Р4 и касательные векторы R1и R4.

$$
x(t) = T \times Mh \times Ghx,
$$
  
\n
$$
y(t) = T \times Mh \times Ghy,
$$
  
\n
$$
z(t) = T \times Mh \times Ghz,
$$

где Т – вектор-строка степени t; Mh – Эрмитова матрица; Gh – геометрический вектор Эрмита

$$
Mh = \begin{pmatrix} 2 & -2 & 1 & 1 \\ -3 & 3 & -2 & -1 \\ 0 & 0 & 1 & 0 \\ 1 & 0 & 0 & 0 \end{pmatrix} \qquad Ghx = \begin{pmatrix} P1 \\ P2 \\ P3 \\ P4 \end{pmatrix}
$$

#### **Форма Безье.**

Форма Безье очень близка к эрмитовой форме, однако отличается от неё заданием касательных векторов в конечных точках. В форме Безье используются четыре точки. Касательные векторы в конечных точках задаются отрезками Р1Р2 и Р3Р4.

 $x(t) = T \times Mh \times Gbx$ .  $y(t) = T \times Mh \times Gby$ ,  $z(t) = T \times Mh \times Gbz$ ,

где Т – вектор-строка степени t; Mb – матрица Безье; Gb – геометрический вектор Безье.

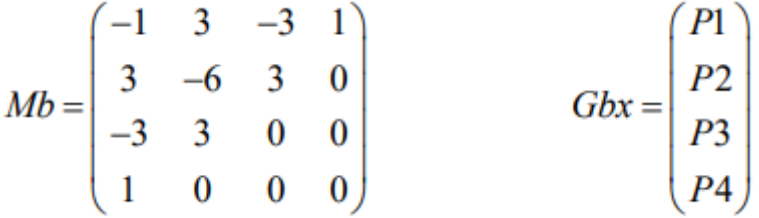

#### **Форма B-сплайн.**

Кривая, представленная в виде кубического В-сплайна в общем случае может проходить через любые управляющие точки, однако она непрерывна и непрерывностью изменения обладают ее касательный вектор и кривизна.

 $x(t) = T \times Ms \times Gsx$ ,  $v(t) = T \times Ms \times Gsv.$  $z(t) = T \times Ms \times Gsz$ 

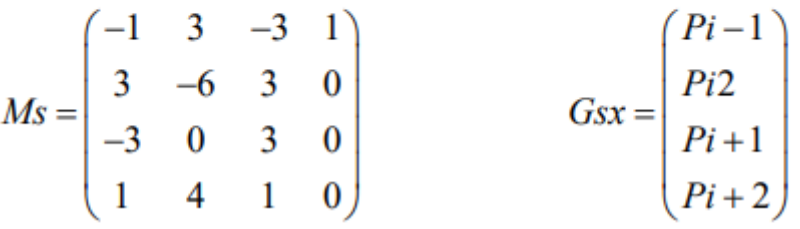

## **3. Листинг программы, реализующей геометрические преобразования объекта.**  restart; with(plots); with(LinearAlgebra);

```
N := 26:
Leaf := Matrix(N, 3);
Leaf[1 .. N, 1 .. -1] := Matrix([[0, 0, 1], [0, 3, 1], [3, 2, 1], [2, 4, 1], [6, 4, 1], [5, 5, 1], [7, 6, 1],[4, 6, 1], [5, 8, 1], [2, 7, 1], [3, 12, 1], [1, 10, 1], [0, 13, 1], [-1, 10, 1], [-3, 12, 1], [-2, 7, 1], [-5, 8, 
1], [-4, 6, 1], [-7, 6, 1], [-5, 5, 1], [-6, 4, 1], [-2, 4, 1], [-3, 2, 1], [0, 3, 1], [0, 0, 1], [0, 0, 1]]);
plotLeaf := plot([Leaf[1, 1], Leaf[1, 2]], [Leaf[N, 1], Leaf[N, 2]], color = green);for i to N-1 do p1 := plot(Leaf[i .. i+1, 1 .. -2], color = green);
plotLeaf := display(plotLeaf, p1)end do;
plotLeaf;
Mh := Matrix([[2, -2, 1, 1], [-3, 3, -2, -1], [0, 0, 1, 0], [1, 0, 0, 0]]);
T := Vector(4, Pt);Pt := i \Rightarrow t^{\wedge}(4-i);plotLeafErmit := plotLeaf;
x := Vector(4); y := Vector(4);for i to N-2 do 
x[1] := Vector(Leaf[i.. i+1, 1]);x[2] := Vector(Leaf[i.. i+1, 1]);
x[3] := \text{evalf}(\text{Leaf}[i+1, 1] - \text{Leaf}[i, 1]);x[4] := \text{evalf}(\text{Leaf}[i+2, 1] - \text{Leaf}[i+1, 1]);y[1] := Vector(Leaf[i.. i+1, 2]);y[2] := Vector(Leaf[i.. i+1, 2]);
y[3] := \text{evalf}(\text{Leaf}[i+1, 2] - \text{Leaf}[i, 2]);y[4] := evalf(Leaf[i+1, 2] -Leaf[i, 2]);
fx := t > Multiply(Transpose(T), MatrixVectorMultiply(Mh, x));
fy := t -> Multiply(Transpose(T), Matrix VectorMultiply(Mh, y));
p1 := plot([fx(t), fy(t), t = 0.. 1], color = red);plotLeafErmit := display(plotLeafErmit, p1) 
end do; 
plotLeafErmit;
Mh := Matrix([[-1, 3, -3, 1], [3, -6, 3, 0], [-3, 3, 0, 0], [1, 0, 0, 0]]);
T := Vector(4, Pt);
plotLeafBese := plotLeaf;
```

```
for i by 3 to N-3 do
```

```
x := Vector(Leaf[i.. i+3, 1]);y := Vector(Leaf[i..i+3, 2]);fx := t > Multiply(Transpose(T), MatrixVectorMultiply(Mh, x));
fy := t > Multiply(Transpose(T), MatrixVectorMultiply(Mh, y));
p1 := plot([fx(t), fy(t), t = 0.. 1], color = green);plotLeafBese := display(plotLeafBese, p1) 
end do;
plotLeafBese;
Mh := Matrix([[-1, 3, -3, 1], [3, -6, 3, 0], [-3, 0, 3, 0], [1, 4, 1, 0]]);
plotLeafSpline := plotLeaf; 
T := Vector(4, Pt);for i from 2 to N do 
x := Vector(Leaf[i-1..i+2, 1]);fx := t->Multiply(Transpose(T), MatrixVectorMultiply(Mh, x));
y := Vector(Leaf[i-1 : i+2, 2]);
fy := t > Multiply(Transpose(T), Matrix VectorMultiply(Mh, y));
p1 := plot([fx(t), fy(t), t = 0.. 1], color = green);plotLeafSpline := display(plotLeafSpline, p1)
end do;
plotLeafSpline
```
## **Результаты**

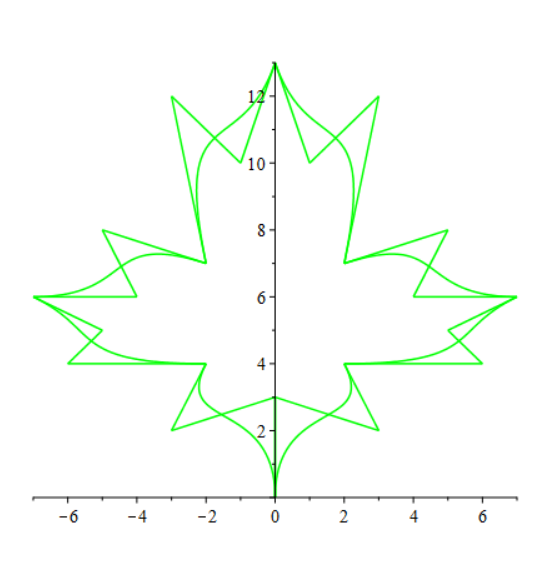

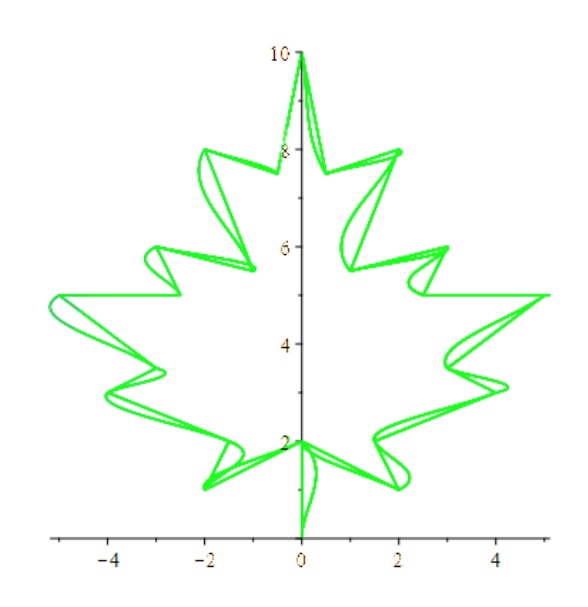

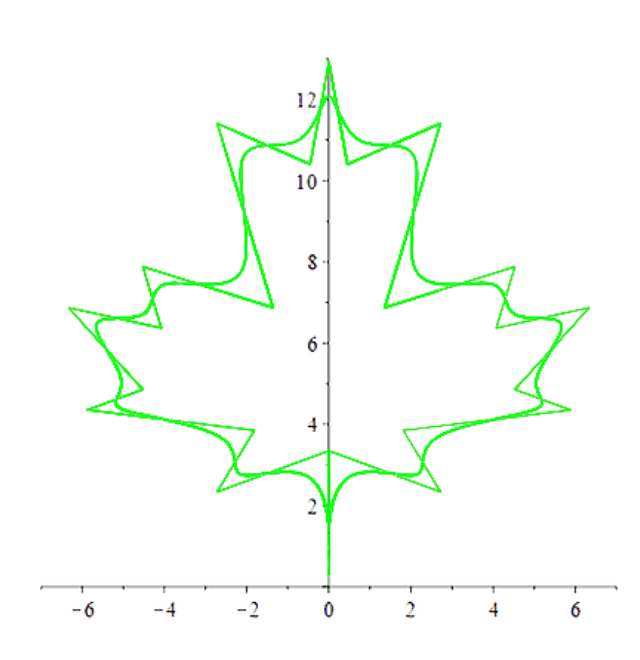

# **4. Копии графического экрана.**

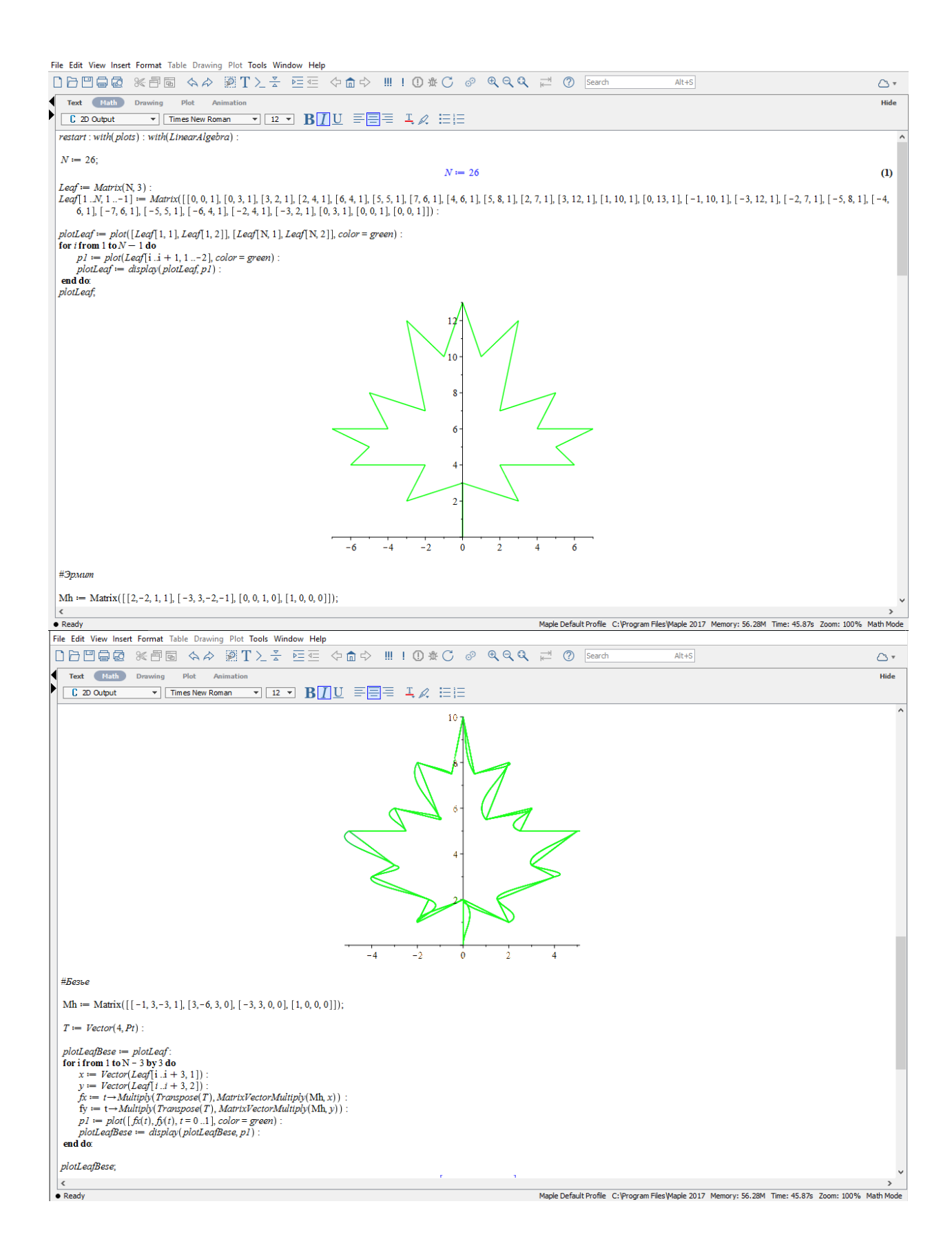

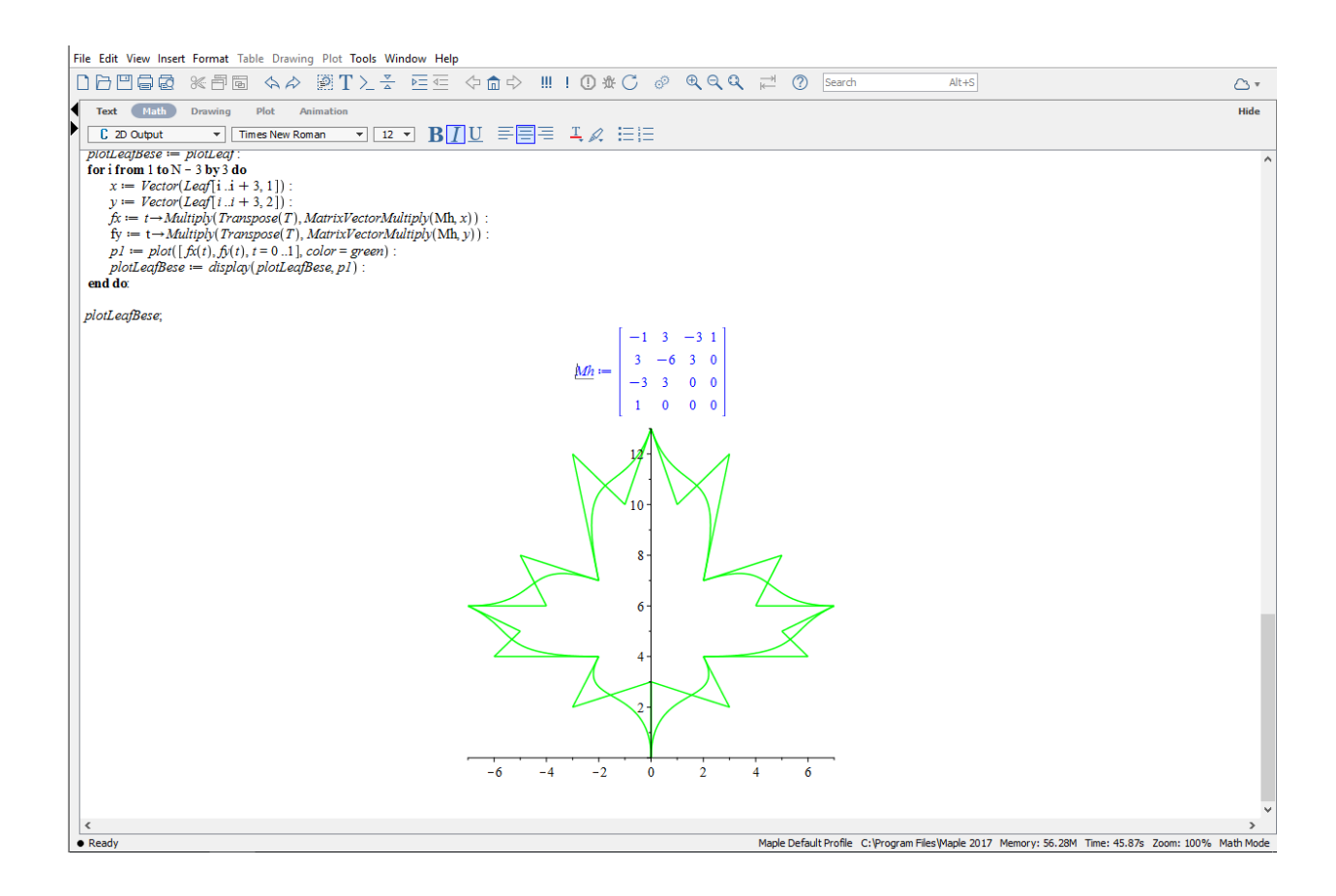

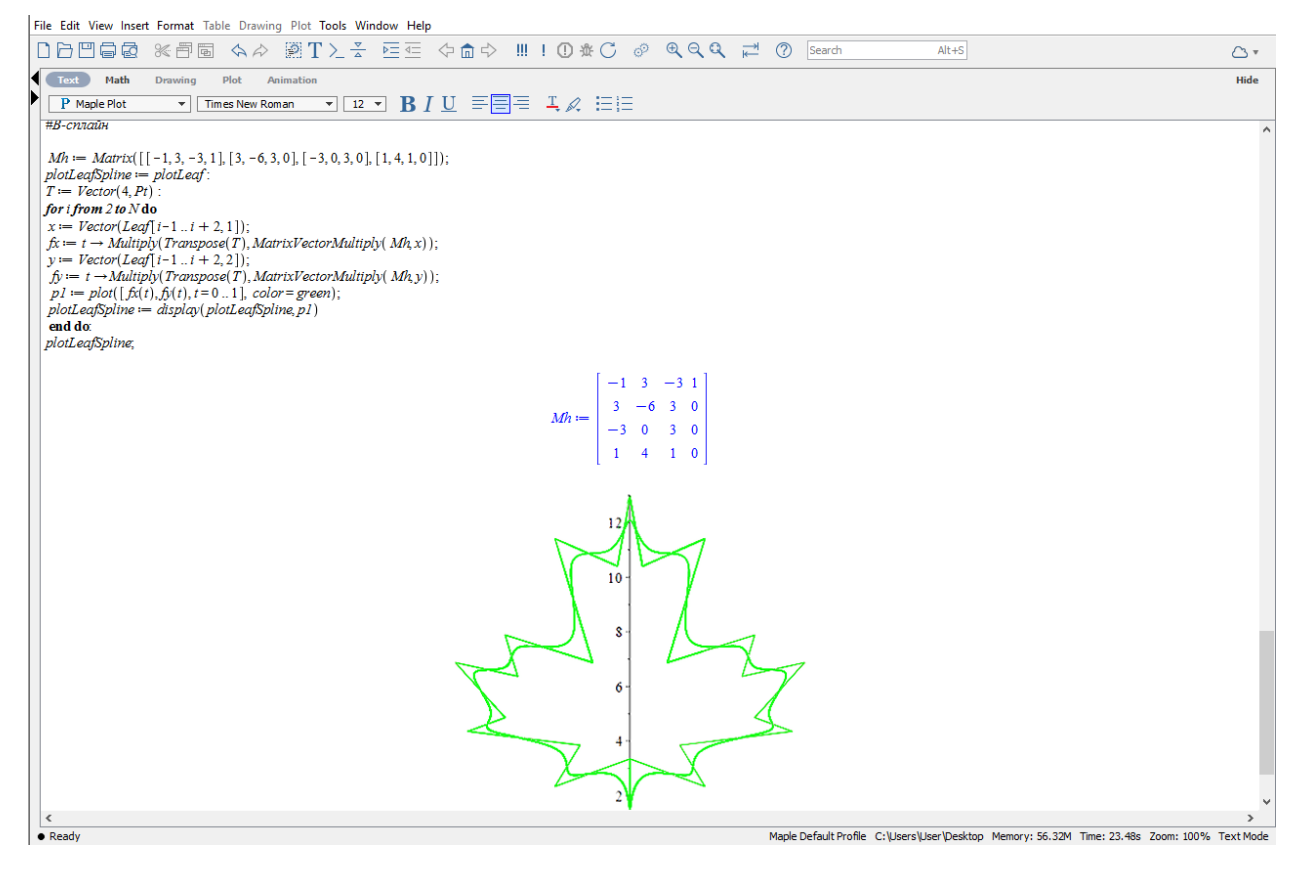